## **Quickstart roloFlash 2**

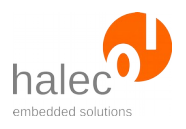

## **1 Vorbereitung der microSD-Karte am PC (z. B. in der Entwicklung)**

- microSD-Karte in Kartenlaufwerk am PC stecken
- Die zu flashenden HEX-Datei(en) auf die Karte kopieren. Der Dateiname darf nur GROSSBUCHSTABEN und Ziffern enthalten und muß der 8.3-Konvention genügen (z. B. "NAME5678.HEX").
- RUN.BAS mit Texteditor (z. B. notepad.exe) erzeugen (Vorlagen sind auf der mitgelieferten microSD-Karte). Darin nötige Anpassungen vornehmen, z. B. den Dateinamen der HEX-Datei verwenden.
- compile.bat aufrufen, aus RUN.BAS wird RUN.BIN erzeugt.
- Prüfen, ob HEX-Datei und RUN.BIN auf Karte vorhanden sind.
- "Hardware sicher entfernen" in Taskleiste anklicken und Karte abmelden, dann entnehmen und in roloFlash einstecken.

## **2 Flashen der Targets (z. B. ungeschultes Personal in der Produktion)**

- roloFlash auf Programmierstecker des Targets stecken.
- Warten, bis LED 5 grün dauerhaft leuchtet (Flash-Vorgang erfolgreich).
- Im Falle eines Fehlers leuchten oder blinken rote LEDs. Auslesen der Datei LOG.TXT auf der Karte am PC und Fehlermeldung im Handbuch nachschlagen.

Dokumentenversion 1.0.3 vom 2019-03-12

Copyright © 2009-2019 halec. Alle Marken, Logos und Bilder sind Eigentum der jeweiligen Hersteller bzw. Urheber. Änderungen und Irrtümer vorbehalten.